**Step2** SOP of battery connection

**Step3** Wi-Fi configuration instruction

# Step 2. SOP of battery connection with ET inverter

*Note: This manual only tells connection methods between battery and GoodWe inverters. Other operations on battery, please refer to battery user manual. (This Quick Reference only includes parts of batteries, if there is a subsequent increase in battery, there will be no further notice.)*

# **1. BYD**

**E**

For BYD B-BOX series with hybrid inverter.

*Note: In the gridless area, battery does not support off-grid applications. (There will be no further notice if this entry is subject to change)*

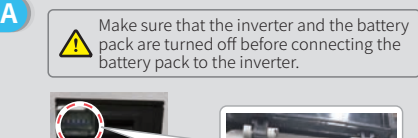

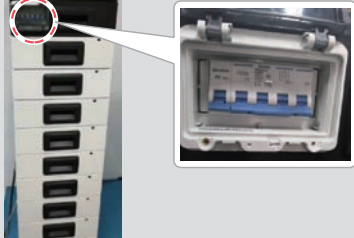

Connect the other end of the power cable to the terminal block of the hybrid inverter. **C**

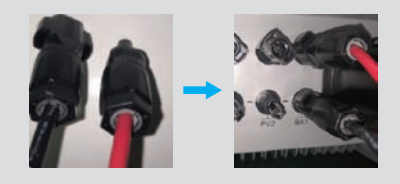

The other side of "To Battery" cable should be connected to CAN port of BYD BMU box. Before this, you should pick out the blue-white line and the blue line. Then, connect the blue-white line to the second hole site, and connect the blue line to the third hole site.

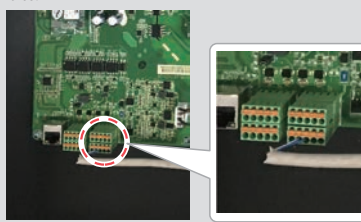

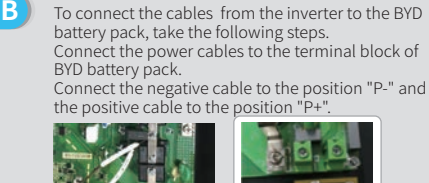

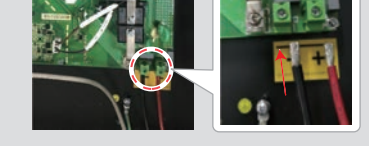

**D** The communication cable for battery is attached on the inverter. Please use this cable as battery communication cable.

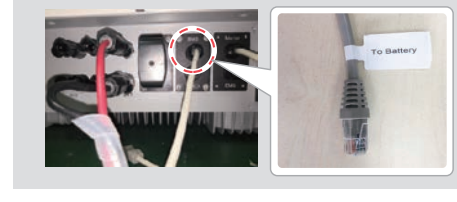

On

**F**

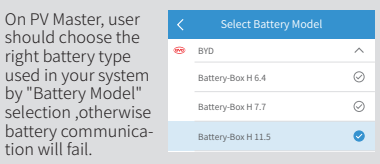

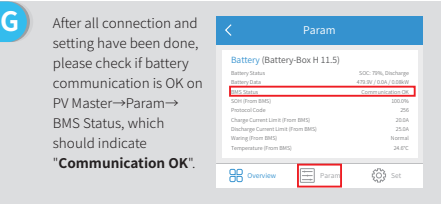

# **2. Pylon**

### For POWERCUBE-H1 series with hybrid inverter.

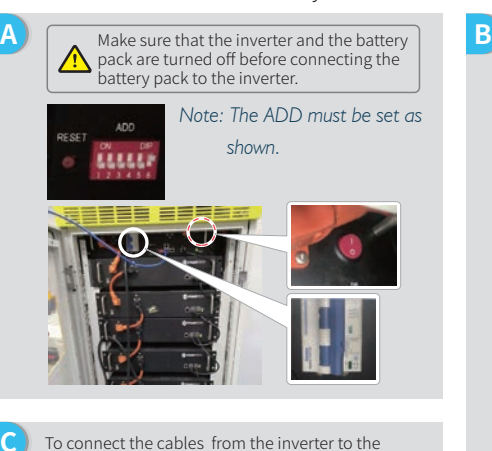

To connect the cables from the inverter to the Pylon battery pack, take the following steps.

Connect the power cables to the terminal block of Pylon Battery management unit (BMU).

Connect the negative black cable to the position "D-" and the positive orange cable to the position "D+".

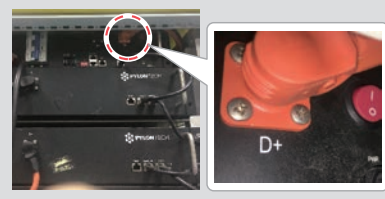

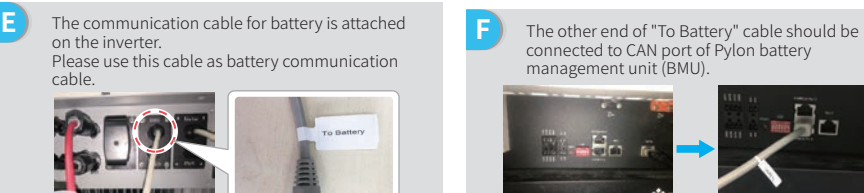

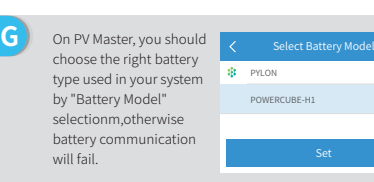

- To connect the battery packs in series, follow the instructions below.
- 1. Connections between BMU and Pylon battery packs: To conntect the power cable, connect "B+" of BMU to "B+" of the first battery pack, and connect "B-" of BMU to "B-" of the last battery pack. To connect the communication cable, connect "Link Port" of BMU to "Link Port 0" of the first battery pack.
- 2. Connections between adjacent Pylon battery packs: To conntect the power cable, connect "B+" with "B-" between adjacent battery packs. The orange end corresponds to "B+", the balck end corresponds to "B-". To connect the communication cable, connect "Link Port 1" to the next battery pack's "Link Port 0" in turn.

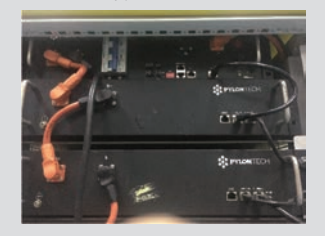

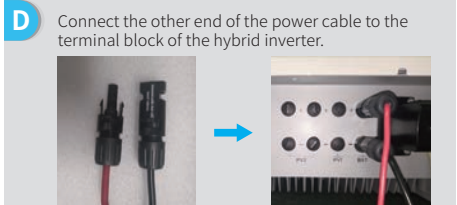

connected to CAN port of Pylon battery management unit (BMU). **F**

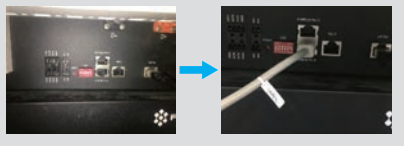

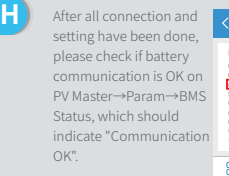

 $\lambda$  $\bullet$ 

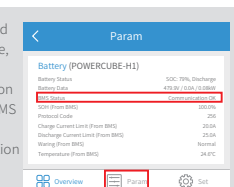

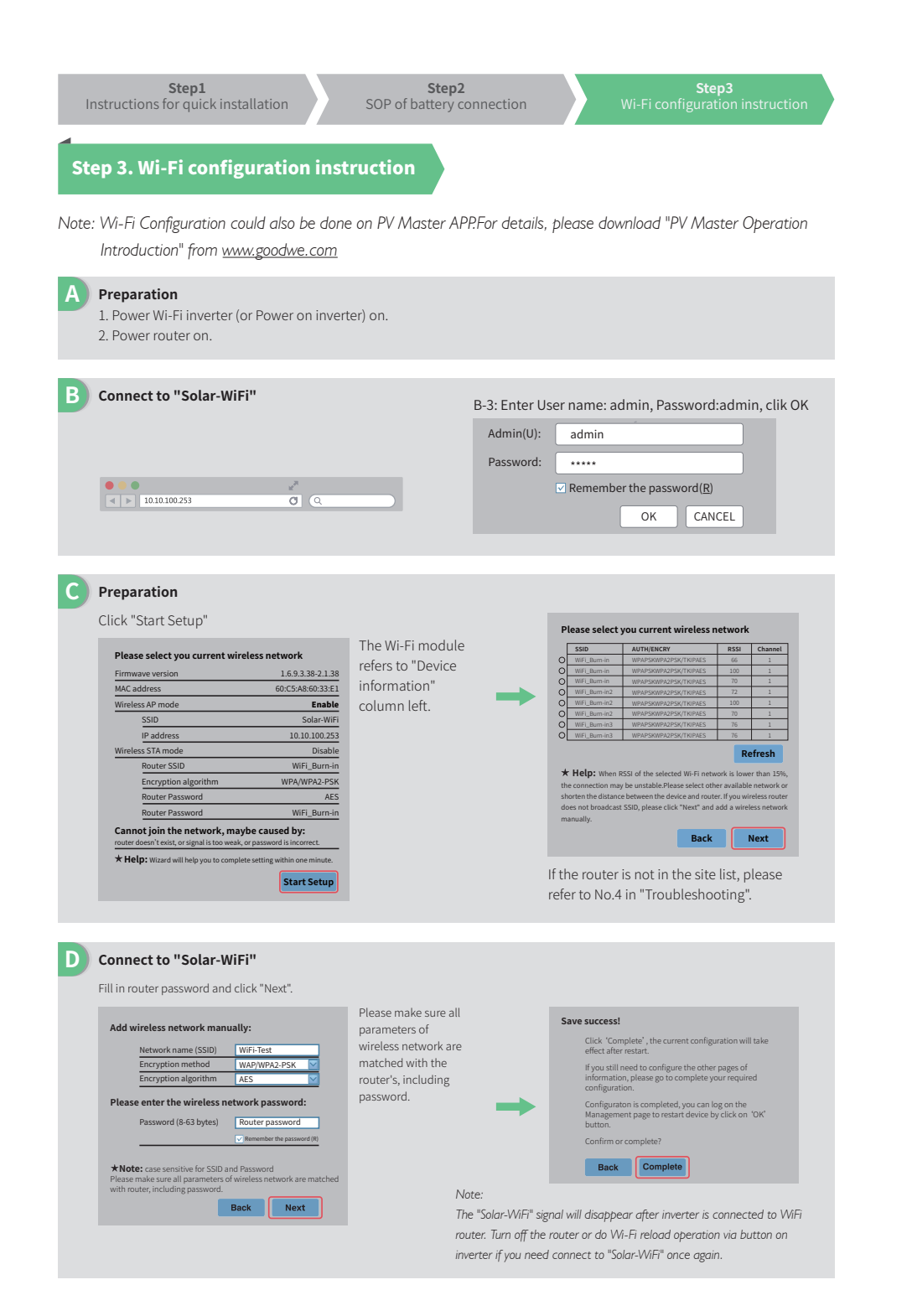

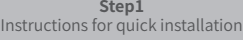

**Step2** SOP of battery connection

**Step3** Wi-Fi configuration instruction

#### **E Troubleshooting**

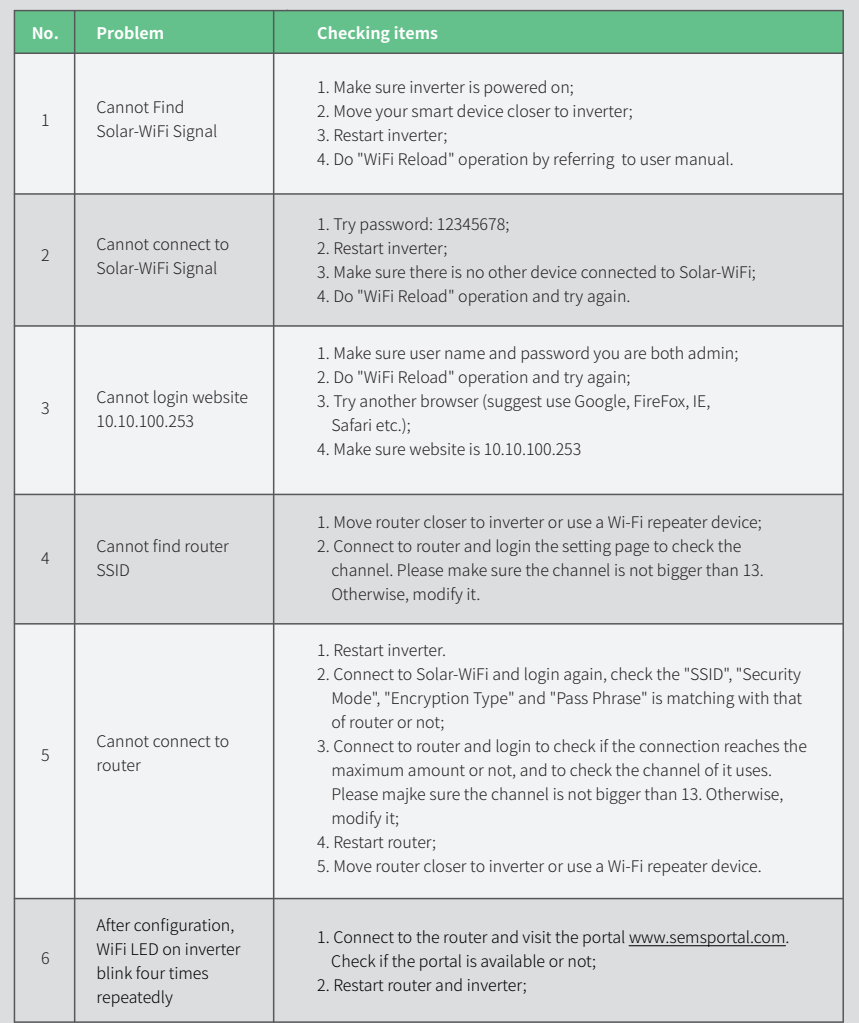